# **Large file processing with sed and AWK**

**version 2024**

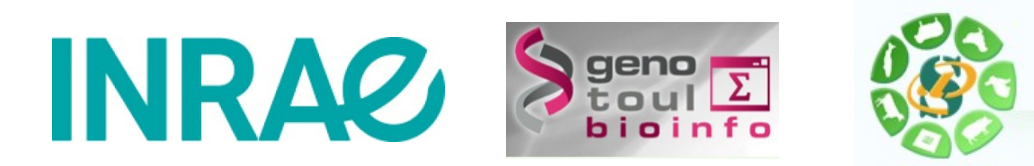

Christine Gaspin Christophe Klopp <http://bioinfo.genotoul.fr/> <http://www.sigenae.org/>

## **Course organization**

- $9:00$  AM to  $5:00$  PM
- Lunch break 12:00 AM till 2:00 PM
- Five minutes breaks every hour 10:00 AM to 10:05 AM...
- The idea is to adapt to all participants. Therefore feel free to ask questions, to discuss with your neighbor, to check solutions with others, to search the Internet, to ask an AI…
- We will learn from your questions and our errors.

## **Do you have command line access?**

- Use your local machine or a distant server
	- Local :
		- \*nix or mac open a terminal
		- MS-Windows open mobaXterm
	- Distant :

#### <https://mobaxterm.mobatek.net/>

- \*nix or mac open a terminal and connect to server using ssh
- MS-Windows open putty or mobaXterm and connect to the server
- Paste the result of the date command in the chat followed by you name.

## **Self presentation**

- Name
- Laboratory
- Research field or object
- What are you expecting from this day?

## **What you are going to learn about sed?**

- understand and know how to explain the structure of a sed command
- find the function letter in the command
- make the difference in absolute and relative addressing
- read and understand a simple sed command
- write a sed command from simple specifications
- know the functions of the letters "d, a, p, i, s"

#### **Questions**

- ✔ What is a file?
- ✔ What is a directory?
- ✔ What is a process?
- ✔ What is Unix?
- ✔ What is a shell?

#### **Sed command structure**

sed -options 'address,range **command** command\_parameters' file\_name command string

Examples :

- sed '10d' myfile
- sed '12,14d' myfile
- sed '1ithis is the header' myfile

sed  $-n$  ' $\hat{ }$ , 100p' myfile

- sed '/AA/,/^CC/s/DD/aa/g' myfile
- sed  $-nr$  '/^[AB]{3}\$/p' myfile

#### **Regular expressions examples**

a\* : rien, a, aa, aaa, aaaa, ...(nombre infini de a)  $a(ab)$  + : aab, aabab, aababab, ...  $[a-d]$  :  $a,b,c,d$  $[a-c] - [1-3]$  :  $a-1,b-1,c-1,a-2,b-2,...$  $\text{A}(1\text{de})+$ : a line starting with a1de or a1de1de, ... abde\$ : a line ending with abde file\.txt : file.txt ab.d : abad, abbd, abcd, abdd, ... [1-31]/[1-12]/[0-2000] : date (first method)... 11/10/1972 [lL]iberty : liberty, Liberty [pP]age [12-99] : page 12, Page 12, ..., page 99, Page 99

```
^ = line start $ = line end
[] = character range [-] character ranges
* = any number of characters 
() = character block ()+ any number of character blocks
```
**. = one character** 

#### **Regular expressions exercises**

Find regular expressions which

- 1) Extract lines with the character 1
- 2) Extract lines with only two characters
- 3) Extract lines beginning with a bracket
- 4) Extract lines with only upper case letters

What are the following regular expression extracting ?

- $5)$  ^\$
- 6) [a-z]+

7) ^[0-9]\$

8) m[oai]ts

- 9) [a-zA-Z]{6}
- 10) [0-9]{2,4}
- 11) ^[ATGC]+\$
- 12) p(ai|i)n

#### **Invoking sed**

- $>$  sed  $-n$  '/^>/p' myfile.fa
- > cat myfile.fa | sed -n '/^>/p'
- $>$  sed  $-n$   $1/^2$ /p' < myfile.fa

#### **If filter.sed contains /^>/p then**

- > cat myfile.fa | sed -n -f **filter.sed**
- > sed -n -f **filter.sed** myfile.fa
- > sed -n -f **filter.sed** < myfile.fa

If you have a large number of sed commands use a file.

#### **sed options**

#### sed command options = before the quotes

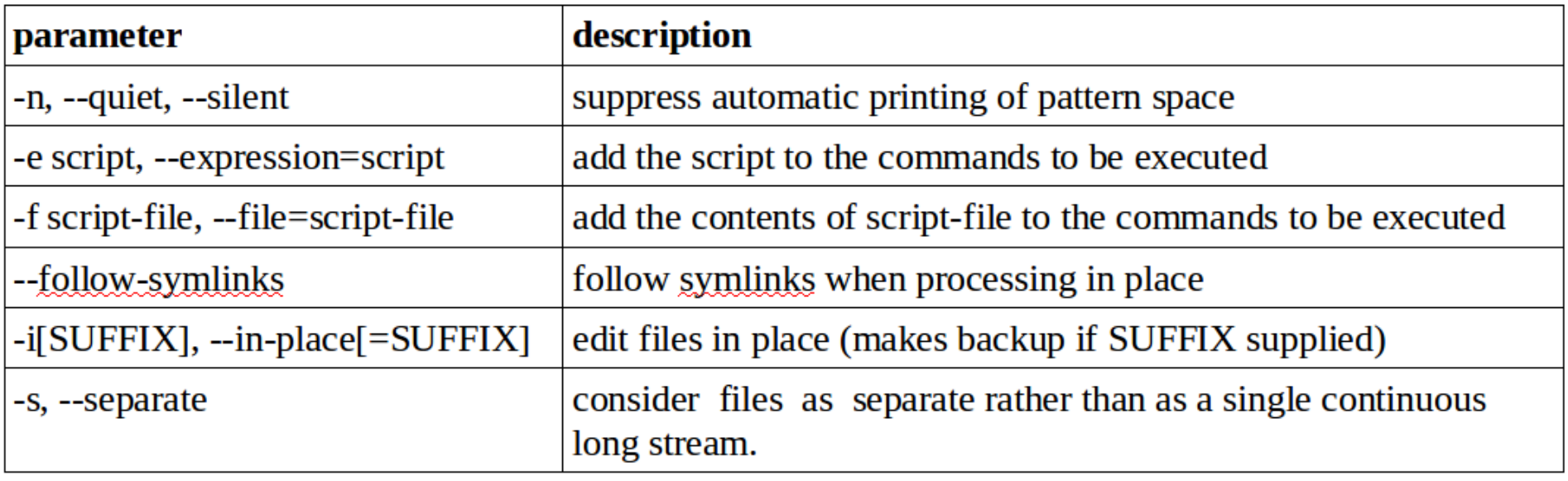

-r --regexp-extended / use extended regular expressions in the script.

#### **Sed adresses**

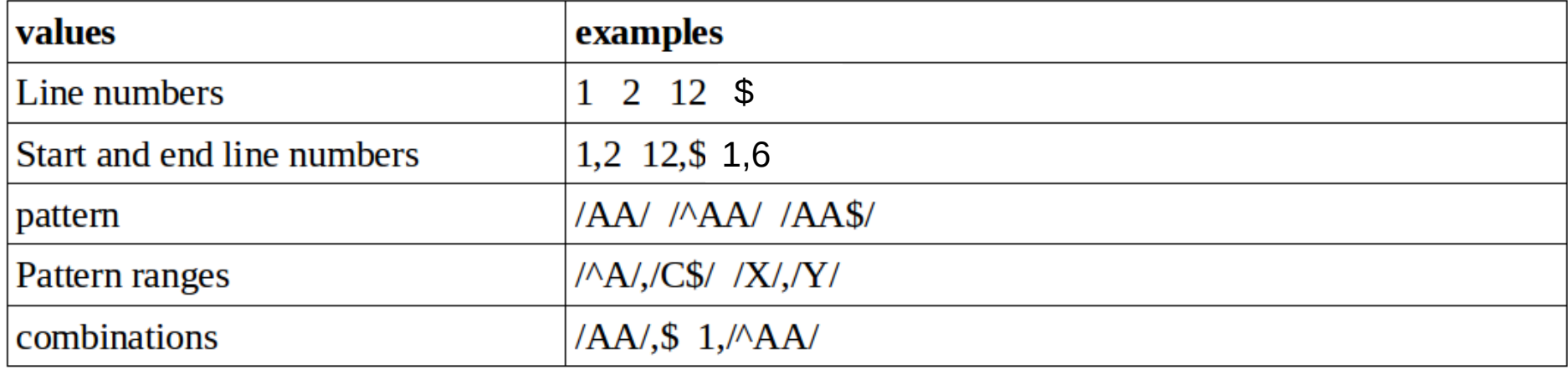

You can reverte a selection by adding !

Examples : sed -n '/AA/!p' file sed -n '1,4!p' file

#### **sed multiple commands**

```
sed 'command string1; c_s2;...; c_sn' input_file
sed -e 'command_string1' -e 'c_s2' -e 'c_s3' input_file
sed 'command string1' input file | sed 'c_s2' | sed 'c_s3'
```

```
Examples : 
sed '10d;15d;17d' file
sed -e '10d' -e '15d' -e '17d' file
sed '10d' file | sed '15d' | sed '17d'
```
#### **File modification exercise**

• Create file test.txt : echo '1111111111' > test

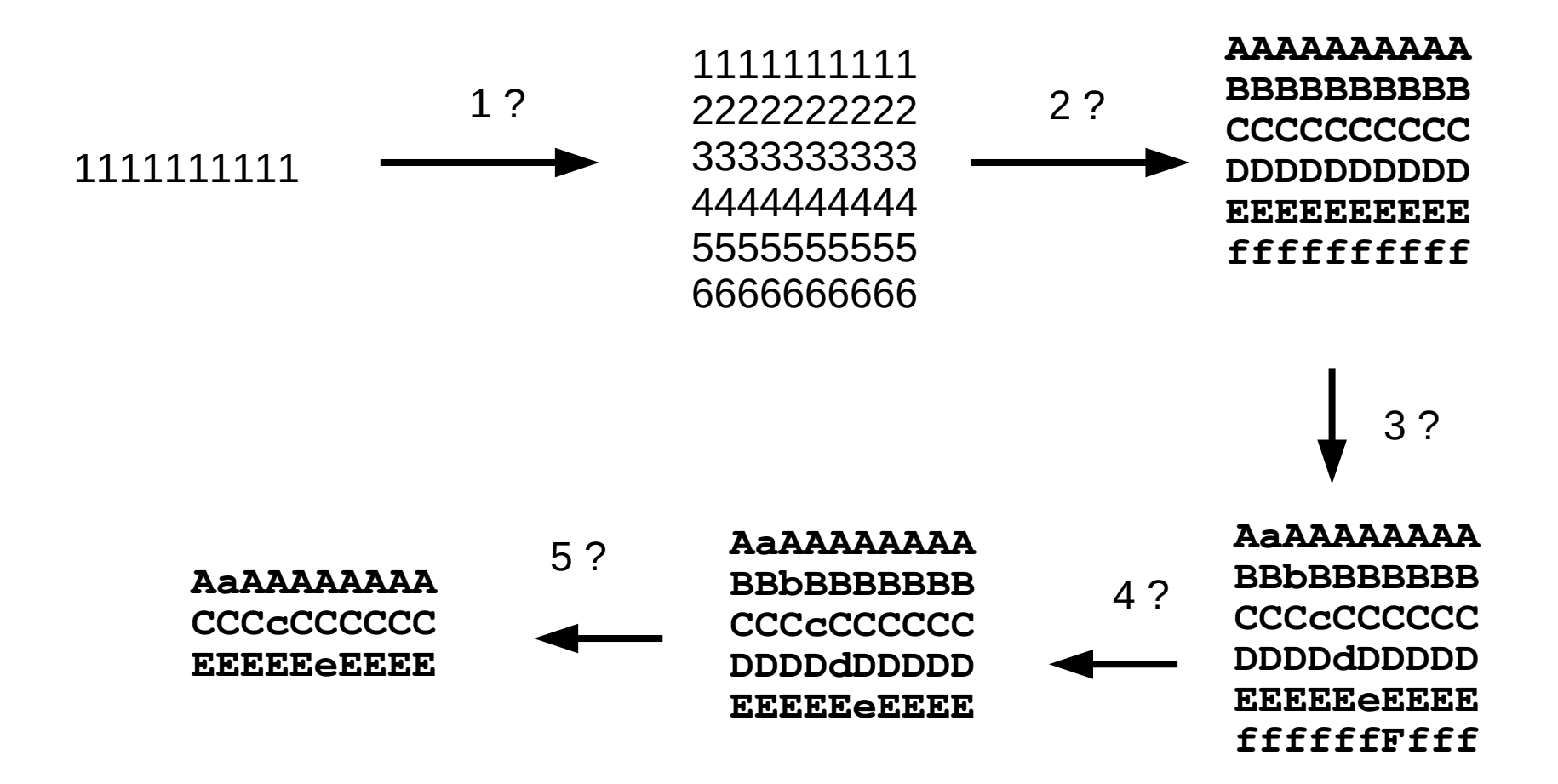

#### **Data files used for the execises**

- Fasta : sequence file
- GTF : gene transfer format
- VCF : variant call format
- Expression measurements : text file with counts
- Files have headers and content
- File can be structured in columns
- <http://genoweb.toulouse.inra.fr/~klopp/SedAwk2021/Data/>

## **Exercise 1 : simple file processing**

- Download data in your local directory
- Unzip files
- Find header lines format (unix commands)
- Remove header from each file. How many lines are remaining?
- Remove non header lines in the fasta file. How many sequences?
- Filter gene lines in the gff3 file. How many genes?
- Rename contigs by adding CONTIG after ">" in the fasta file.

#### **Exercise 2**

- What is the sed command to extract the LOC100698896 ORENI.1.4 sequence from the contig file?
- List files from your directory and build a unix command file to count the number of lines of each file.
- Compute the line number of the VCF file after having removed the header part.

### **sed conclusions**

- ✔ sed is a powerful file processing tool.
- ✔ It enables to remove, add modify lines
- $\cdot$  The filtering can be very precise using regular expression
- ✔ It is very quick processing millions of lines per minute

### **What you are going to learn about awk?**

- understand and build a simple one line awk command
- know and know how to use the awk built-in variable
- be able to format a printed character string
- create and set a variable
- create and set an array
- use the BEGIN and END statements

### **AWK command structure**

awk 'awk command string' filename.txt

awk command string structure :

**'BEGIN**{statements} *FILTER*{statements}**END**{ statements}'

- **BEGIN** runs before reading the input file
- *FILTER* RE to select the processed lines
- **END** runs after reading the input file
- Statements are separated by « ; »

Use simple or double quotes at command ends.

#### **awk command examples**

awk '/^AA/' mon\_fichier.txt awk  $'s2 == 5'$  mon fichier.txt awk '\$1 == 5 || \$8 ==  $12'$  mon\_fichier.txt awk '\$3 == 6 {print \$7"\t"\$9;}' mon\_fichier.txt awk 'BEGIN{print "test";}' awk '{print "test";}' mon\_fichier.txt awk 'END{print NR;}' mon\_fichier.txt

## **AWK built-in variables**

#### **Built-in variables**

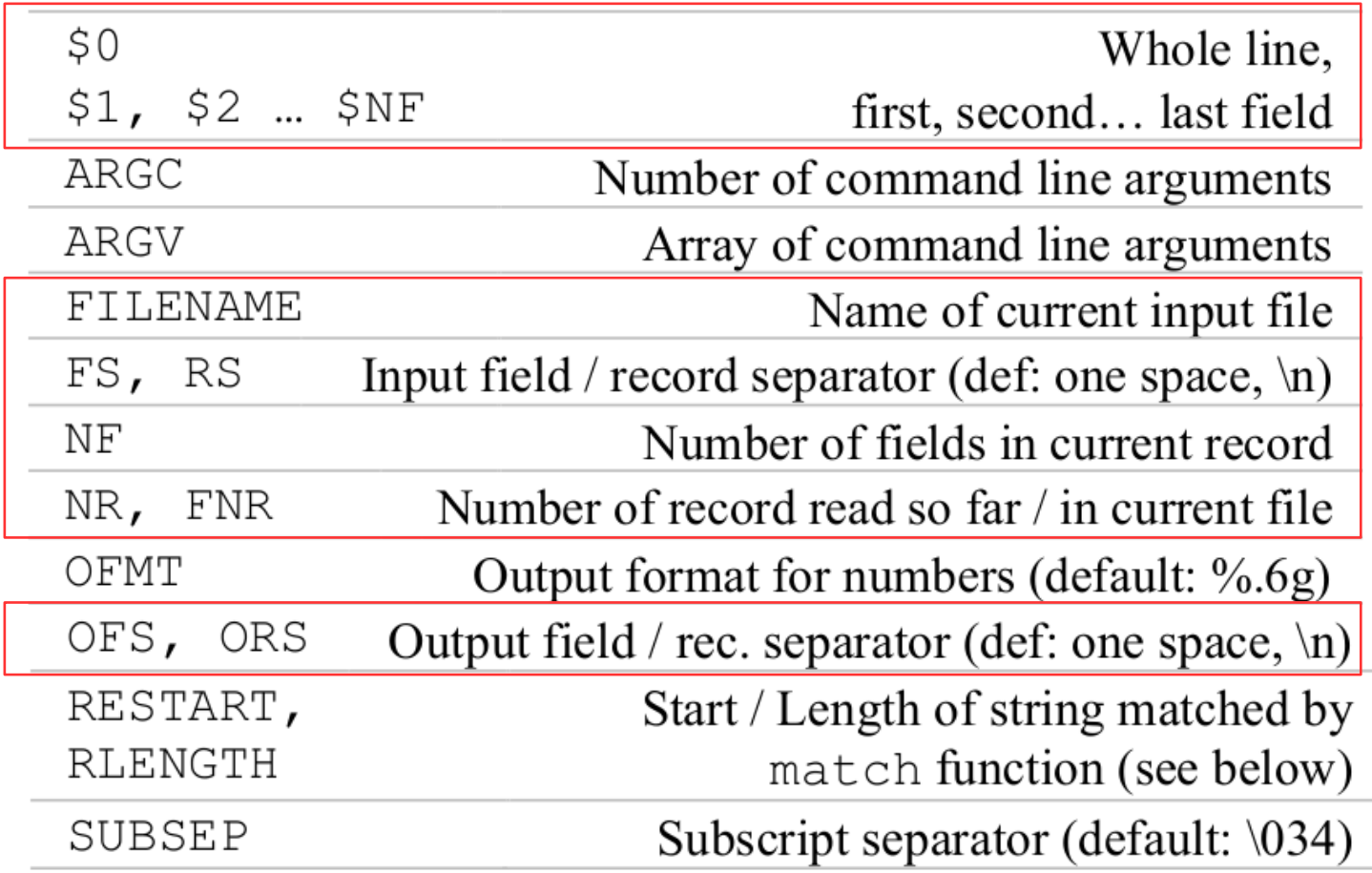

[http://www.cheat-sheets.org/saved-copy/awk\\_quickref.pdf](http://www.cheat-sheets.org/saved-copy/awk_quickref.pdf)

#### **awk print command**

awk '{print "a"}' myfyle.txt awk '{print a}' myfyle.txt awk 'END{print NR;}' myfyle.txt awk '{print \$3"\t"\$2";"\$1;}' myfyle.txt awk 'BEGIN{OFS="\t"}{print \$1,\$2,\$3;}' myfyle.txt

#### **What are the differences between :**

awk 'BEGIN{a="A";  $b=$ "B"; print ab}' awk 'BEGIN{a="A"; b="B"; print a""b}' awk 'BEGIN{a="A"; b="B"; print  $a"$ \t"b}' awk 'BEGIN{a="A";  $b=$ "B"; print a", "b}' awk 'BEGIN{a="A";  $b=$ "B"; print a, b}'

#### **Print and built-in variable exercises**

**test.txt content**

AaAAAAAAAA CCCcCCCCCC **EEEEEEEEE** 

1) Using the test.txt input file write an awk command printing 4 times the content per line separated by semi-columns (;)

2) Using the test.txt input file write an awk command printing the line number, line content, number of fields separated by tabs (\t)

3) add the file names at the first position of the output of the previous exercise.

#### **AWK operators**

#### **Operators**

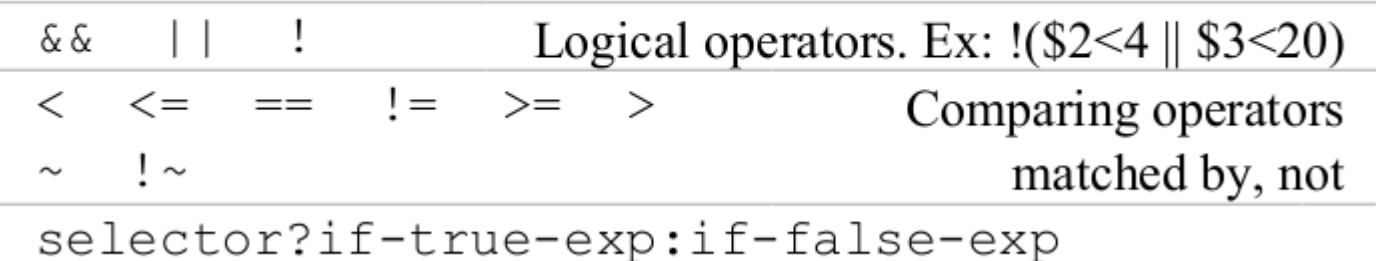

[http://www.cheat-sheets.org/saved-copy/awk\\_quickref.pdf](http://www.cheat-sheets.org/saved-copy/awk_quickref.pdf)

#### **Question**

If your current directory contains the following files

```
Texte1.pdf
Textefasta2.pdf
data1.fa
data2.fa
```
What produces the following command ?

ls | awk 'BEGIN { print "fasta in this directory are:" } /.fa\$/ { print } END { print "Done!" }'

## **Awk exercises 1**

Using the following file [http://genoweb.toulouse.inra.fr/~klopp/SedAwk2021/Data/merged\\_count.csv.g](http://genoweb.toulouse.inra.fr/~klopp/SedAwk2021/Data/merged_count.csv.gz) [z](http://genoweb.toulouse.inra.fr/~klopp/SedAwk2021/Data/merged_count.csv.gz)

- $\leq$  Extract lines finishing with 2.
- ✔ Extract lines from 10 to 20.
- $\sim$  Extract column 5 and 7 from the count file.
- ✔ Extract column 5 and 7 if value in column 6 greater than 1000.
- ✔ Extract lines where second column is longer than 13 (use the string length function : length()).

## **Awk exercises 2**

- ✔ Create a new file with column 1,2 and value of column 3 multiplied by 3.
- ✔ Create a new file with line numbers in the first column and the number of fields in the last one.
- $\sim$  Create a new file with the sum of the line at the end of the line.
- ✔ Calculate sum of column 4 when column value is less then 100.

## **AWK functions**

#### **Main built-in functions**

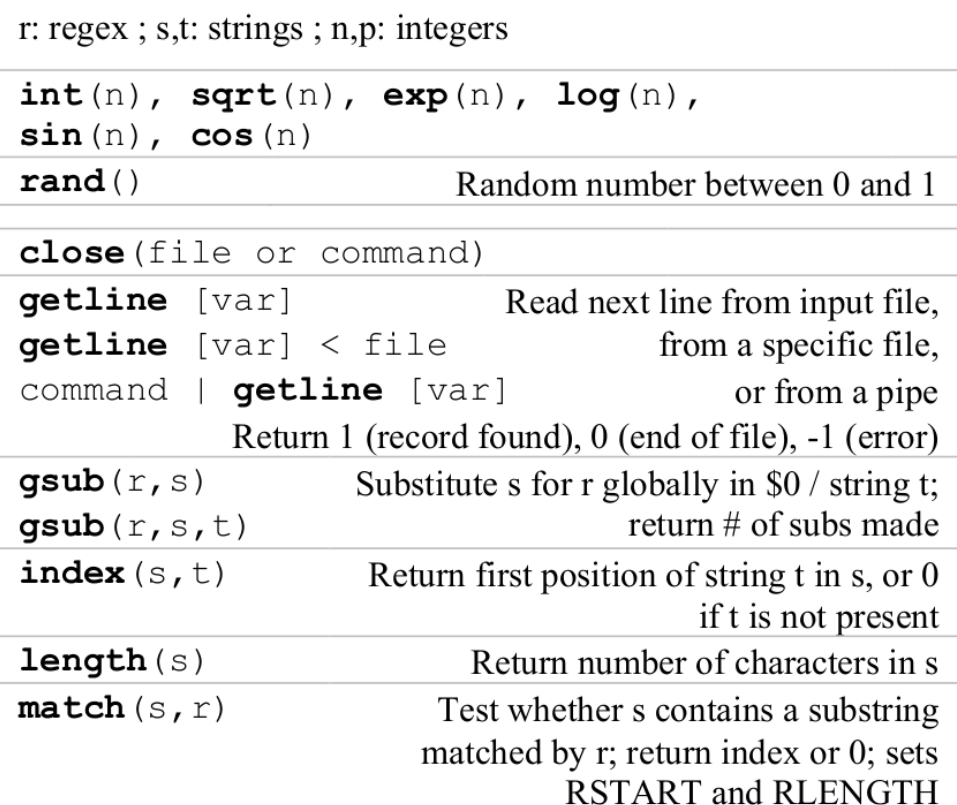

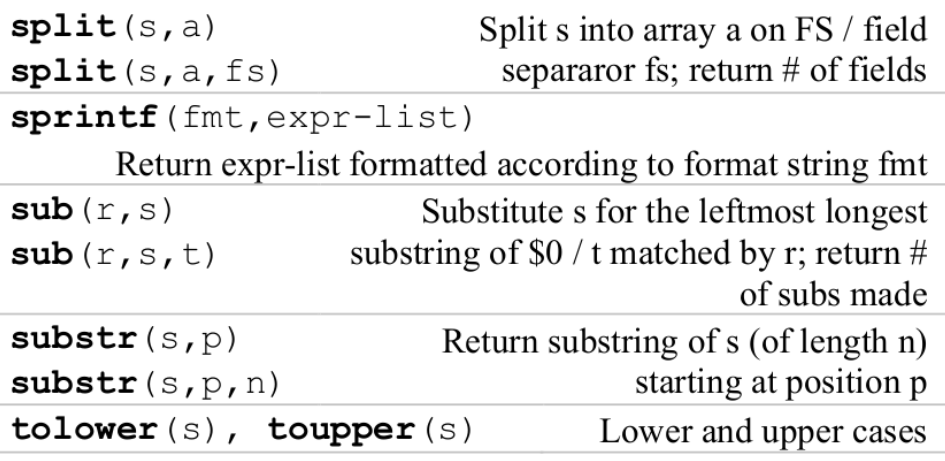

### **Awk exercises 3**

<http://genoweb.toulouse.inra.fr/~klopp/SedAwk2021/Data/contigs.fasta.gz>

- ✔ Transform fasta file in tab file with first column corresponding to file name and second column corresponding to sequence
- ✔ Add sequence number to the previous file
- ✔ Add sequence length to the previous file

http://genoweb.toulouse.inra.fr/~klopp/SedAwk2021/Data/snpdetect.vcf.gz

✔ Extract genotypes from VCF file

### **awk conclusions**

- ✔ awk is a powerful file processing tool.
- ✔ Built-in variable simplify scripting
- ✔ awk has a many functions which can be used to filter or aggregate data
- ✔ awk is adapted to process file columns

## **Survey link**

https://sondages.inrae.fr/index.php/84236?lang=fr